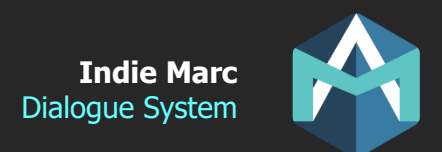

# Dialogue System

# How to use Dialogue System 2D for Unity

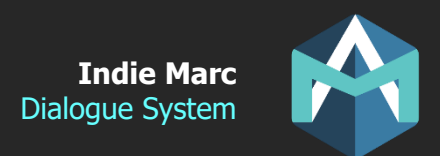

# Dialogue System

The best way to get started with the Dialogue System is to look at the demo scenes. The following document helps to explain more in details how to create dialogues and quests. There are two demos included: a platformer, and a top-down game.

### **Getting Started**

There are 3 things you will need to start creating dialogues:

- The Narrative Manager
- A dialogue event with dialogues messages
- And a dialogue actor.

#### **Narrative Manager**

Must be included once in your scene when you want to use the dialogue system. It can be found in the prefabs folder. There's a different prefab for top down game, the only difference is that it uses a different talk bubble.

#### **Dialogue Events**

A dialogue event is a group of messages that is triggered to start a dialogue. It can contain one or more dialogue messages. You can define dialogues in your scene by creating an empty object and adding the DialogueEvent.cs script to it. That object should also have child objects with the DialogueMessage.cs script.

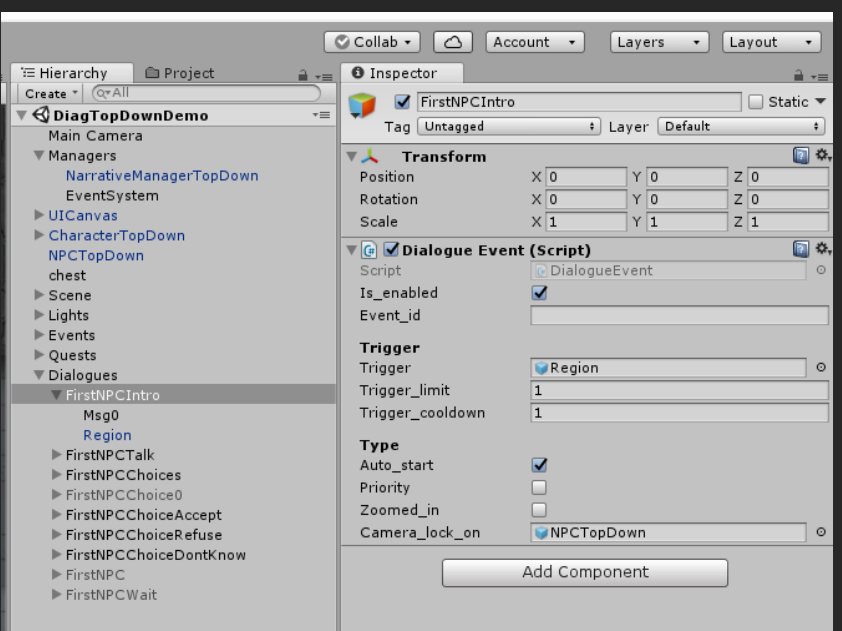

**Event\_id** is an optional ID reference to the event when saved to file.

**Trigger** Defines what will start the event (Region or Actor)

**Auto start** will start the dialogue without pressing the "Talk" button.

**Priority** will prioritize this dialogue over other dialogues.

**Zoomed in** will affect which UI is used to display the dialogue. It will also stop the gameplay and show a zoomed in version of the characters.

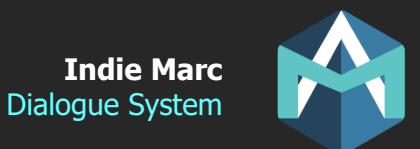

When "Trigger" is set to a region, the dialogue will start when the player enter that region. When "Trigger" is set to an actor, it will start when the character goes near that actor. If auto\_start is off, the character will also need to press "Enter" when near the actor.

Trigger limit will determine how many times that event can be triggered, with **0 meaning infinite**. If the event has an event\_id the trigger count will be saved into the data that can be accessed with NarrativeData.Get() and serialized or added to the save file of your choice. (optional if you want to create a save system on top of this dialogue system).

#### **Dialogue Messages**

Each dialogue event must contain one or more dialogue messages as child objects.

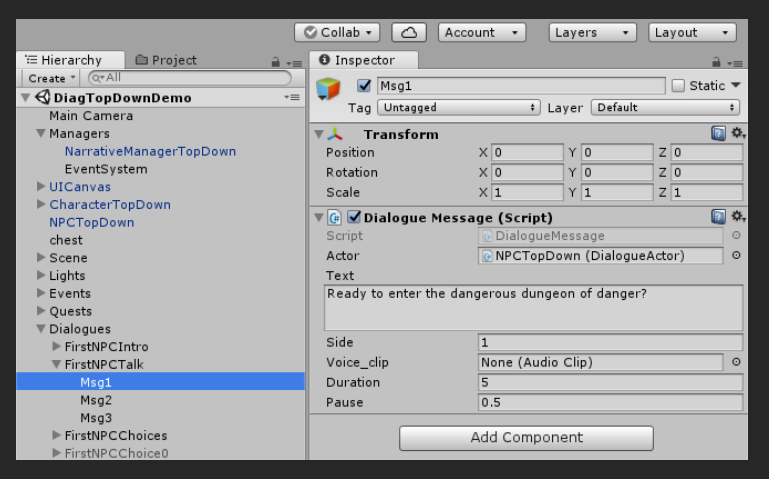

**Actor** is the character that will tell that message. The character must have the DialogueActor script.

**Side** (1 or -1) is used to tell which side of the screen the character will appear when using the Zoomed In dialogue mode.

Voice clip is a voice over audio clip.

**Duration:** how long this dialogue will be shown (user can skip before that).

**Pause:** How long between this message and the next one.

#### **Dialogue Actors**

A character that can talk and that the main player can interact with. The player character must also have a DialogueActor.cs attached. But for the player, make sure "active" is off so it can't talk to itself. It will just be used for the portrait and name.

**Active:** means the player can interact with it.

**Choices active:** that actor can also suggest dialogues choices.

**Portrait:** The way that actor is displayed during dialogues (title and image).

**Chat bubble:** how the chat bubble is displayed.

**Trigger radius:** The player needs to be in that range to interact with this actor.

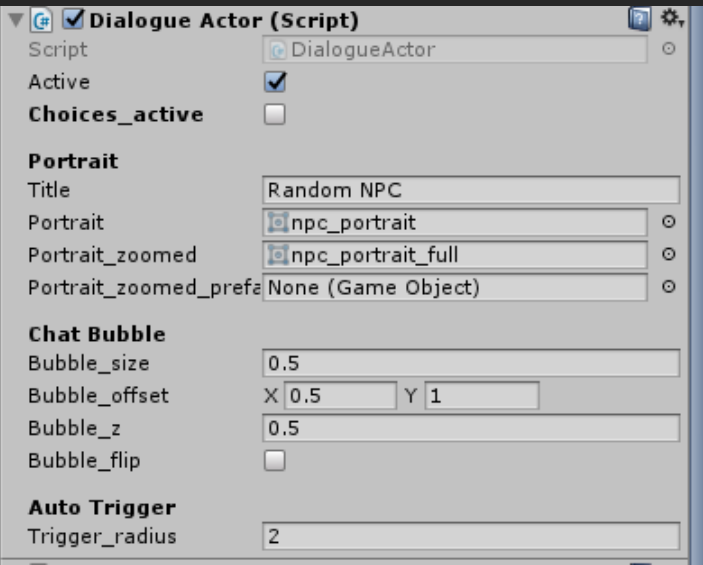

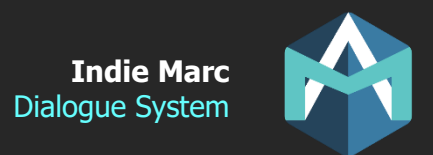

#### **Narrative Events**

A narrative event act similar to a dialogue event, but without showing any dialogues. The use of it is that you can trigger some custom effects and functions. For example you could use it to complete a quest when a character takes an item. That event would not trigger any dialogue but it would trigger custom effects. See the next section about conditions and effects for more info.

#### **Narrative Conditions and Effects**

Optionally, conditions and effects can be added to DialogueEvents or NarrativeEvents. They must be added to the same GameObject than the event (DialogueEvent.cs or NarrativeEvent.cs). More than one conditions or effects can be added to the same event.

NarrativeConditions will prevent the event from triggering unless the conditions are true. NarrativeEffect will call custom functions after the event is triggered (so you could start a quest as the result of a dialogue ending). Effects on a DialogueEvent will only trigger after all the dialogues messages are finished. Effects can be added directly to the message if you want the effect to trigger at that message (but not conditions).

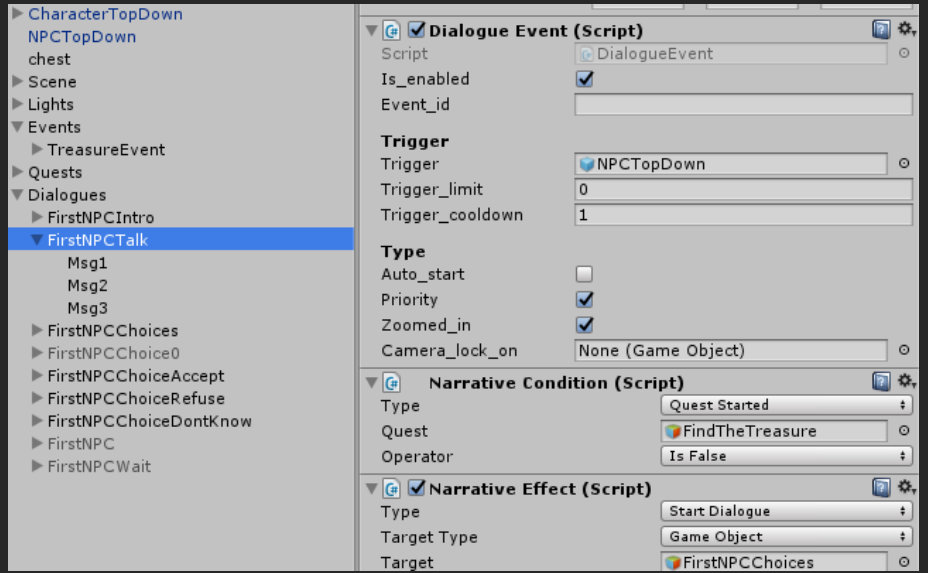

In this example, the event will only trigger if the quest "FindTheTreasure" is not started (condition). And will start another dialogue after that one ends (effect).

#### **Effects**

The most useful effect type that you will want to use it the "Call Function" effect, which allow you to call any function from your script. But this dialogue system also comes with some "pre-built" effects, especially related to the Dialogue System:

**Custom Int/Float/String** allow you to save custom data for future conditions.

**Show/Hide** will SetActive or not an object

**Spawn/Destroy** will Instantiate or Destroy an object.

**Start/Cancel/Complete Quest** allow you to manage quests.

**Start Dialogue** can start another dialogue or a dialogue choice.

**RunEvent** or **RunEventIfMet** can start a narrative event. (first one ignoring conditions).

**Wait** can add a delay before the next effect.

**CallFunction** allow you to call any function of your choice.

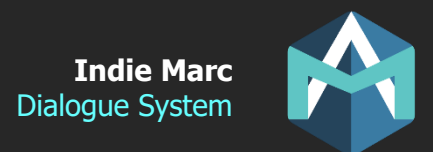

#### **Conditions**

If more than one condition on the same event, all of them must be true for the event to trigger (AND). If you want different conditions to trigger the same dialogue (OR), its better to create more than one event.

**Custom Int/Float/String** will check the custom data set by other effects.

**IsVisible** will check if a gameObject exists and if its active.

**Quest Started/Active** will check quests status.

**DialogueTriggered** will check if another dialogue was triggered before.

**CustomCondition** Allow you to call any condition from your script. You will need to define the CustomCondition interface on your script for it to work.

Example:

using IndieMarc.DialogueSystem;

```
public class MyCondition : MonoBehavior, CustomCondition{
```

```
public bool IsMet(){ /* -- You condition here -- */
```
}

#### **Quests**

This dialogue system includes a simple quest system that can start a complete quests, and check the status of each quest. But it does not include a complex UI to manage quests. Its up to you how you want to access and display the quests saved in the system.

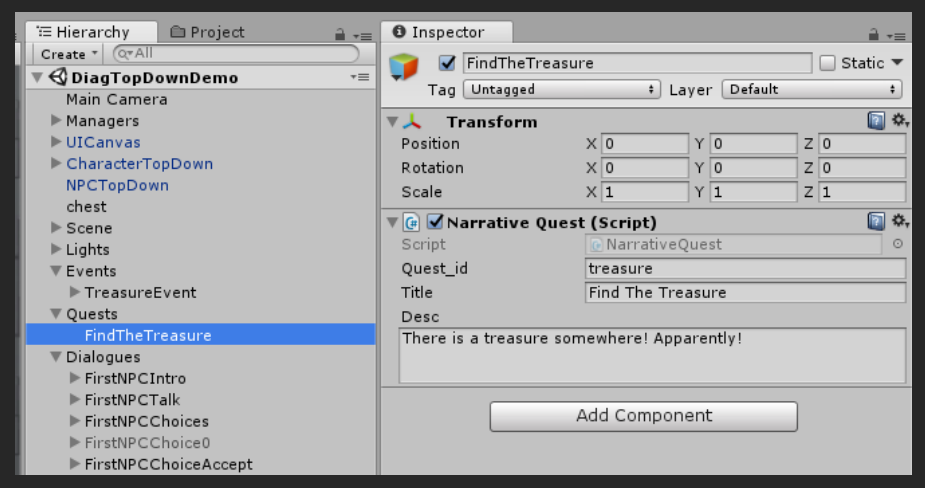

**Quest\_id** make sure all quests have a unique ID.

Effects can change the status of a quest from Inactive to Active to Completed or Failed.

Conditions can check the status of a quest.

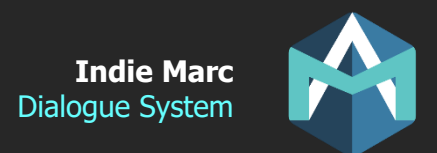

## **Improving the System**

If you notice a missing feature, and you think that it would be really helpful for you. Please let me know about it. I REALLY WANT to improve this system and make it great! And since I can't predict all the use cases, your feedback would really help me know what I should include in the future versions.

If you have any questions or suggestions send me an email:

Thank you!

**Credits**

Indie Marc (Marc-Antoine Desbiens) Freelance Game Developer (Programmer & Game Designer) indiemarc.com

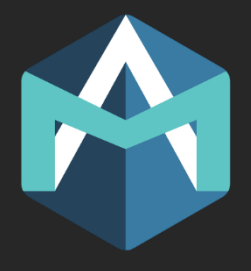